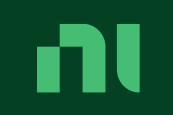

# Case Study:

Switching from asymmetric to symmetric software updates

Jeff Pautler jeffrey.pautler@ni.com,

#### ni.com

### About me

nl

- I work for NI (formerly known as National Instruments)
	- Makes hardware & software for test, measurement, and automation
- Real-Time OS group for the past 5 years
	- Maintain the real-time Linux distribution for our hardware
	- PREEMPT RT based Linux kernels
	- Embedded 32-bit ARMs and x86\_64 systems
	- Distribution based on OpenEmbedded/Yocto

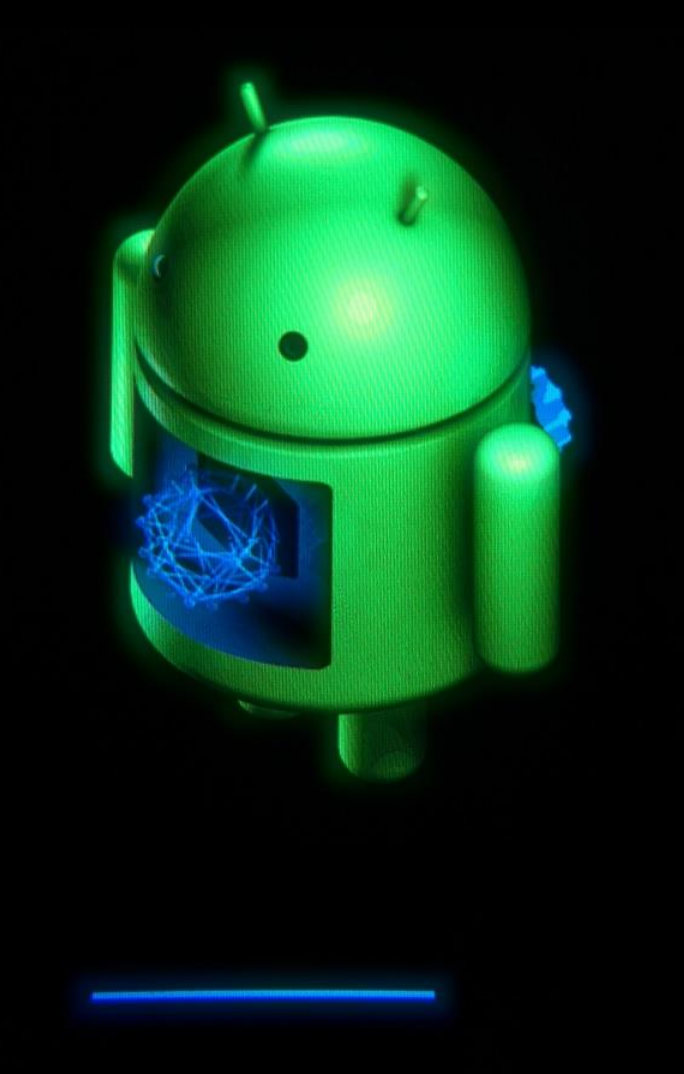

© Google, [CC BY 3.0-SA](https://creativecommons.org/licenses/by-sa/3.0)

# Agenda

n

• Asymmetric vs Symmetric Updates

ni.com

- Use Case Background
- Motivations
- Requirements
- Implementation

#### Asymmetric Updates

n

- Two different environments
- Main OS (normal operating environment)
- Recovery OS (recovery environment)
	- Used to update the Main OS
	- Rarely needs updates
	- Often uses an initramfs to run a nonpersistent root filesystem from memory

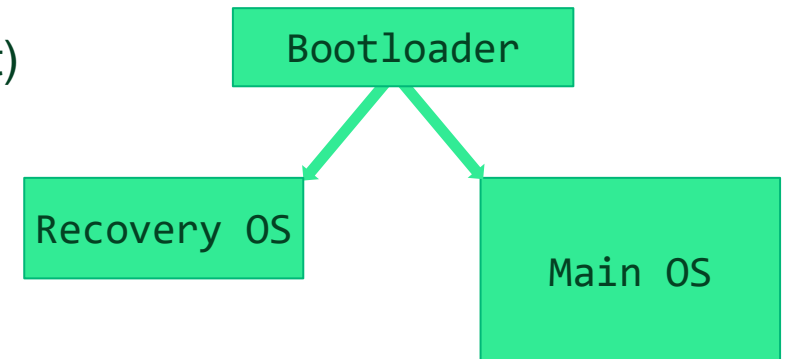

#### Symmetric Updates

- Two copies of the Main OS
- The booted copy is "active"
- Update is written to the "inactive" copy
- If updated copy fails to boot, then fall back to unmodified copy
- After successful update, retain unmodified copy or replace with updated copy for later fallback

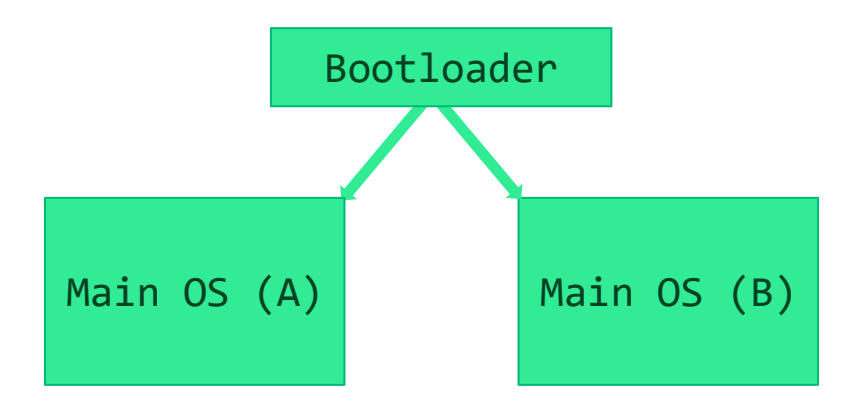

### Symmetric Updates & Bootloader

nl

- After successfully writing an updated image, tell the bootloader to load that image just once on the next boot
	- Need to instruct the bootloader from userspace
- Bootloader attempts to boot the new image
- If booting the new image is successful, the system informs the bootloader to put the updated image first in the boot order
- If booting the new image fails, the bootloader will boot the old image on the next reboot since the boot order was not changed

#### nl Use Case Background

- Our Recovery OS has more than basic upgrade functionality
	- Configure network settings, password, etc
	- Respond to network discovery requests
	- Erase Main OS and data partition ("format")
	- Serves as fallback when something goes wrong in Main OS
- Recovery OS was intended to update infrequently
	- Reality has been that it changes every 1-2 years
- Failure during update of Recovery OS can leave system unbootable
	- Requires hands-on reprovisioning via USB

### Use Case Background

- Our Main OS image is not fixed
	- Users can make changes
		- Install additional software via package manager
		- Install additional expansion hardware and corresponding drivers
		- Install their own application running at Real-Time priority
		- Change system configuration
		- Basically anything, as they have root access to the system
- It is possible for users to put the Main OS in an unbootable state

# **Motivations**

- Eliminate cost of separate Recovery OS and Main OS images
	- Separate build configurations/source
	- Debugging build failures
	- Validating images
- Replace in-house update logic with open source tooling
- Make updates fail-safe

## Requirements

nl

- Updates are fail-safe
- Preserve some configuration across updates
	- Device identity, network settings, password database, etc
- Within reason, system should remain bootable despite changes made by user
- OS can be reset to original state
	- Undo installed packages
	- Undo configuration changes
	- Reset to state when last updated

## Restructure Partition Contents

- Move everything required to boot into same partition
	- Bootloader
	- Kernel

- Initial RAM disk
- Initial root file system
	- Compressed read-only file system (squashfs)
- Allows updating an image by replacing contents of one partition
- Contents of active boot partition will not change while running, so it can be mounted read-only

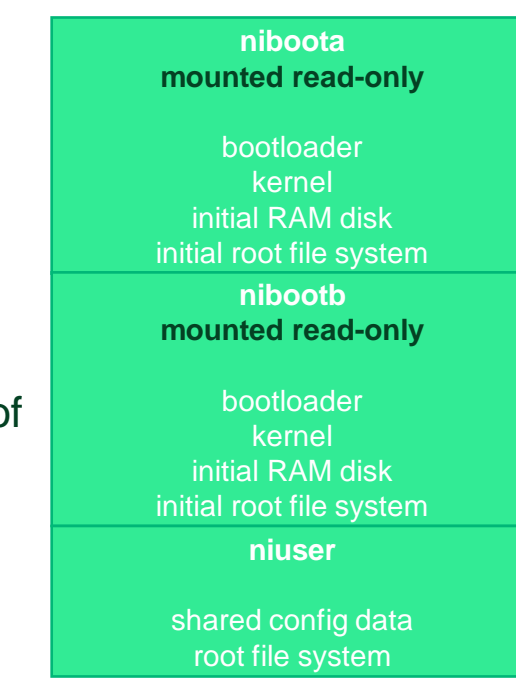

#### nı Restructure Partition Contents

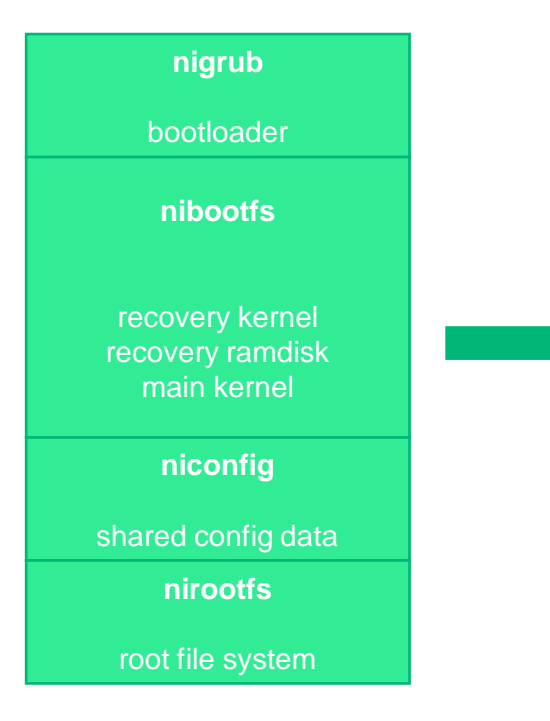

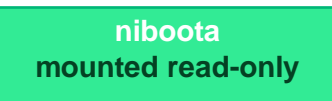

bootloader kernel initial RAM disk initial root file system

**nibootb mounted read-only**

bootloader kernel initial RAM disk initial root file system

**niuser**

shared config data root file system

• RAUC is the tool we use to manage boot partitions and their contents

ni.com

- Builds update artifacts into "bundles"
- Installs a bundle to a "slot"
- Interfaces with EFI to:

- Mark slot as "boot next"
- Modify boot order
- RAUC is an open source project <https://rauc.io/>

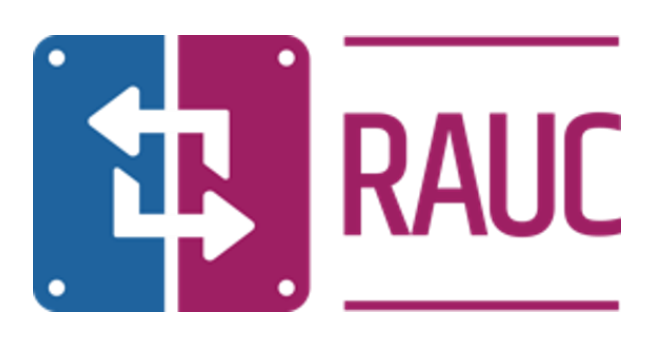

- Provide system information to RAUC in a configuration file
	- Specify bootloader interface
		- Our systems use EFI bootloader
	- Slot definitions

nı

# RAUC configuration file

[system] compatible=nilrt-efi-ab bootloader=efi

# system partition A [slot.niboot.0] device=/dev/sda1 type=vfat bootname=niboota

# system partition B [slot.niboot.1] device=/dev/sda2 type=vfat bootname=nibootb

• Create RAUC bundles using Yocto bundle bbclass provided by meta-rauc

```
DESCRIPTION = "NILRT system bundle containing runmode image"
BUNDLE_IMAGE = "nilrt-dkms-bundle-image"
DEPENDS = "SfBUNDLEIMAGE?"LICENSE CREATE PACKAGE = "0"
SRC_URT += "file://ni1rt-bund1e-hooks.sh"RAUC_BUNDLE_COMPATIBLE = "nilrt-efi-ab"
RAUC_BUNDLE_DESCRIPTION = "${DESCRIPTION}"
RAUC_BUNDLE_VERSION = "${BUILDNAME}"
RAUC BUNDLE BUILD = "$$BULDMAME}"RAUC_BUNDLE_HOOKS = "1"
RAUC_BUNDLE_HOOKS[file] = "nilrt-bundle-hooks.sh"
RAUC_BUNDLE_HOOKS[hooks] = "install-check;"
RAUC_BUNDLE_SLOTS = "niboot"
RAUC\_SLOT\_niboot = "$\$BUNDLE\_IMAGE]'RAUC_SLOT_niboot[fstype] = "tar.bz2"
RAUC_SLOT_niboot[hooks] = "pre-install;post-install;"
RAUC SIGN BUNDLE = "0"
```
inherit bundle

nl

- Install a bundle by calling RAUC directly:
	- **rauc install "bundle.raucb"**

n

- This call installs the bundle and marks the new slot as "boot next" in EFI
- "Boot next" causes a one-time boot to that slot on the next reboot
- After successfully booting an updated image, an init script calls RAUC to mark the contents of the currently booted slot as good:
	- **rauc status mark-good**
		- This call changes the boot order in EFI
- If updated image fails to boot, the EFI boot order is left unchanged
	- Next boot will fall back to the unchanged boot slot

# Provisioning

nl

- Blank drives are provisioned from a USB thumb drive running a Linux image
	- Image contains the necessary tools and the initial Main OS image
- During init, this image runs a provisioning script
- The provisioning script creates the niboota, nibootb, and niuser partitions
	- Boot partitions are EFI partitions
- EFI boot entries are created for niboota and nibootb

efibootmgr -c -d "\$TARGET\_DISK" -p 1 -L 'niboota' -l '\efi\nilrt\bootx64.efi' efibootmgr -c -d "\$TARGET\_DISK" -p 2 -L 'nibootb' -l '\efi\nilrt\bootx64.efi'

# Provisioning

nl

• Run RAUC to install initial Main OS bundle to both boot partitions

# Override current boot slot to be niboota, so RAUC installs to nibootb slot rauc --override-boot-slot=niboota install /payload/niboot.raucb

# Mark-good nibootb to place it at front of EFI BootOrder rauc --override-boot-slot=nibootb status mark-good niboot.1

# Override current boot slot to be nibootb, so RAUC installs to niboota slot rauc --override-boot-slot=nibootb install /payload/niboot.raucb

# Mark-good niboota to place it at front of EFI BootOrder rauc --override-boot-slot=niboota status mark-good niboot.0

# Finally, mark-active niboota to ensure it's EFI BootNext rauc --override-boot-slot=niboota status mark-active niboot.0

#### ni.com

## Overlay Filesystem

n

- Initial root file system is read-only
- Need to write new files
- Need to change files in initial root filesystem
- Use Linux overlay file system (OverlayFS)

- OverlayFS combines a lower layer with an upper layer and presents a merged result
- In our case, the lower layer is the read-only initial root file system from the boot partition
- Our upper layer is a directory tree of files in the niuser partition
- OverlayFS is transparent to applications

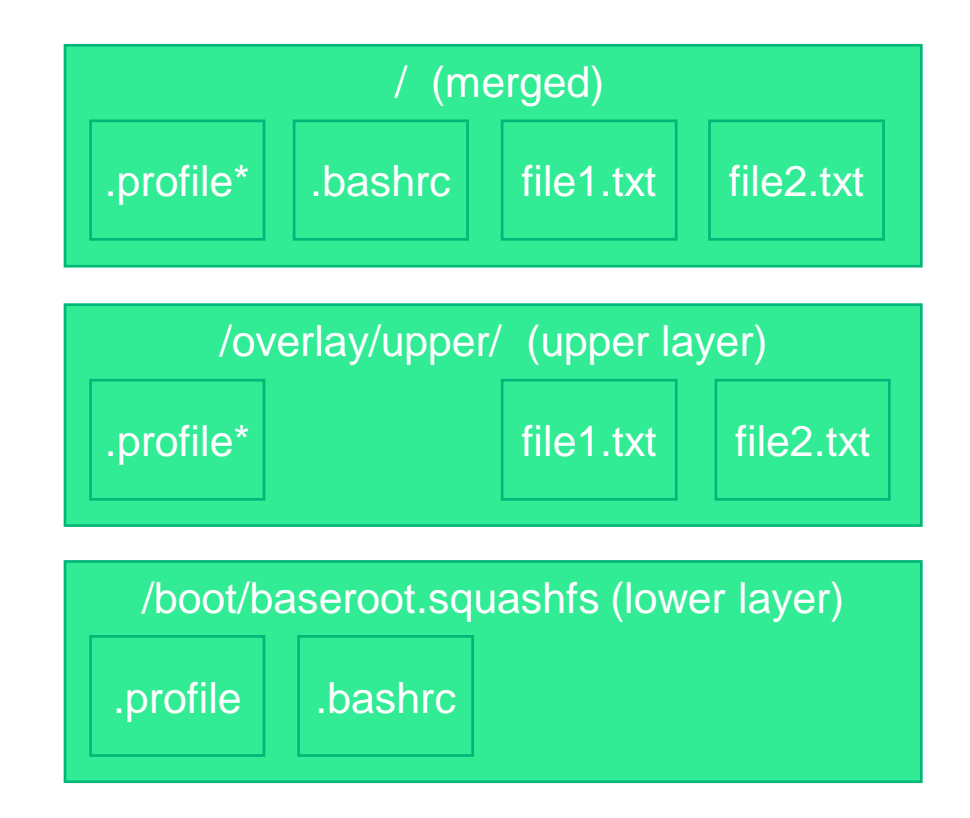

- Upper layer holds newer versions of files in the lower layer. If files in the lower layer change, there can now be conflicts with the copies in the upper layer.
- Need to reset the overlay (discard the upper layer) when lower layer changes
	- Record checksum of underlying initial root file system when overlay is created
	- Recalculate checksum of initial root file system file on each boot
	- If checksums do not match, then reset the overlay
		- This means creating an empty upper layer and recording a new checksum of the underlying initial root file system
		- Old overlay is not actually discarded until after next successful boot in case we need to fall back

nl

- Overlay handling is done mostly in init script in initial RAM disk
	- Checksums are calculated and compared
	- Overlay is created/reset
	- Overlay is mounted
	- switch root to the mounted overlay
- Overlay is reset when booting an updated image
	- Because checksums no longer match
- Overlay is not reset when installing and booting same image
	- This includes falling back to the previous image during a failed update
- Overlay reset is a fast and easy way to revert image to state before any changes were made
	- Previously, this required reformatting and reinstalling the image

nl

Code to setup the overlay

```
mkdir -p "$U_MNT/overlay/lower"
mkdir -p "$U_MNT/overlay/upper"
mkdir -p "$U_MNT/overlay/work"
mkdir -p "$U_MNT/overlay/image"
```

```
# Mount lower filesystem
mount -o ro -t squashfs "$B_MNT/baserootfs.squashfs" "$U_MNT/overlay/lower"
```

```
# Create overlay image
mount -t overlay -o lowerdir=$U_MNT/overlay/lower,\
                    upperdir=$U_MNT/overlay/upper, \workdir=$U_MNT/overlay/work \
      overlay "$U_MNT/overlay/image"
```

```
# Remove sync option from niuser mount in preparation for toggle
sync
mount -o remount,async "$U_MNT"
```
exec switch\_root "\$U\_MNT/overlay/image/" /sbin/init \$init\_options

#### ni.com

## Transfer Configuration Scripts

- Updating an image must preserve the target identity and important settings
	- Hostname and network settings
	- Login credentials
	- SSH keys

- A main script saves and restores configuration data
	- Calls sub-scripts, one for each setting or group of settings
- Before updating to a new image or resetting the overlay the main script is run to save configuration data
- On first boot of a new overlay, the main script is run to restore data

### Need A Safe Boot State

nt

- Because users can change the system, we want a way to boot to a known state
- Use this state for applying software updates
- Use this state as a fallback in case system will not boot normally
	- Could be detected by bootloader or watchdog timer
- Can also be triggered by user
	- Could be initiated via software
	- Button press during power-on can be detected during boot
- Leverage OverlayFS and transfer configuration scripts to accomplish this

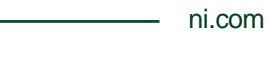

#### n Need A Safe Boot State

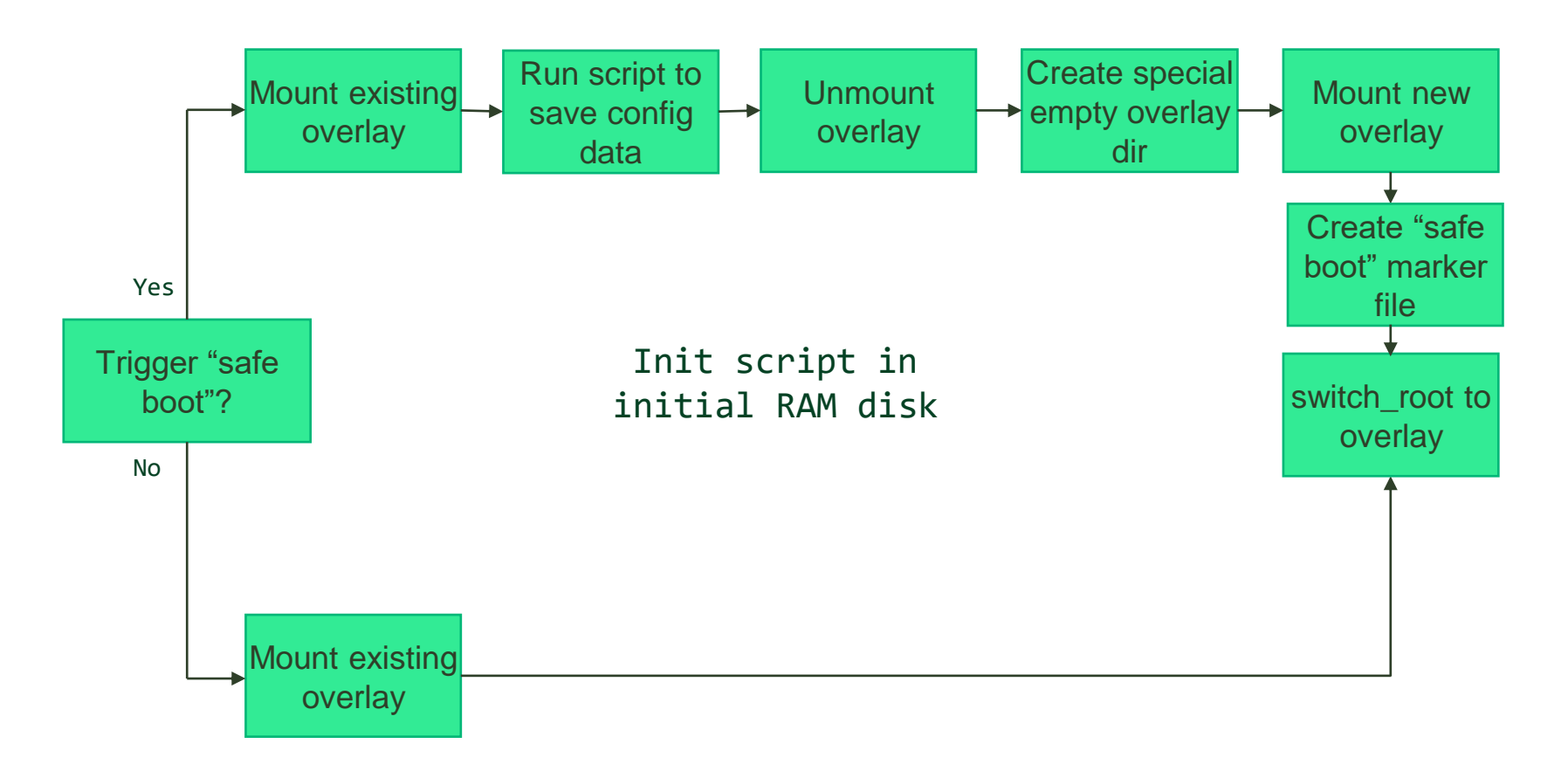

#### n Need A Safe Boot State

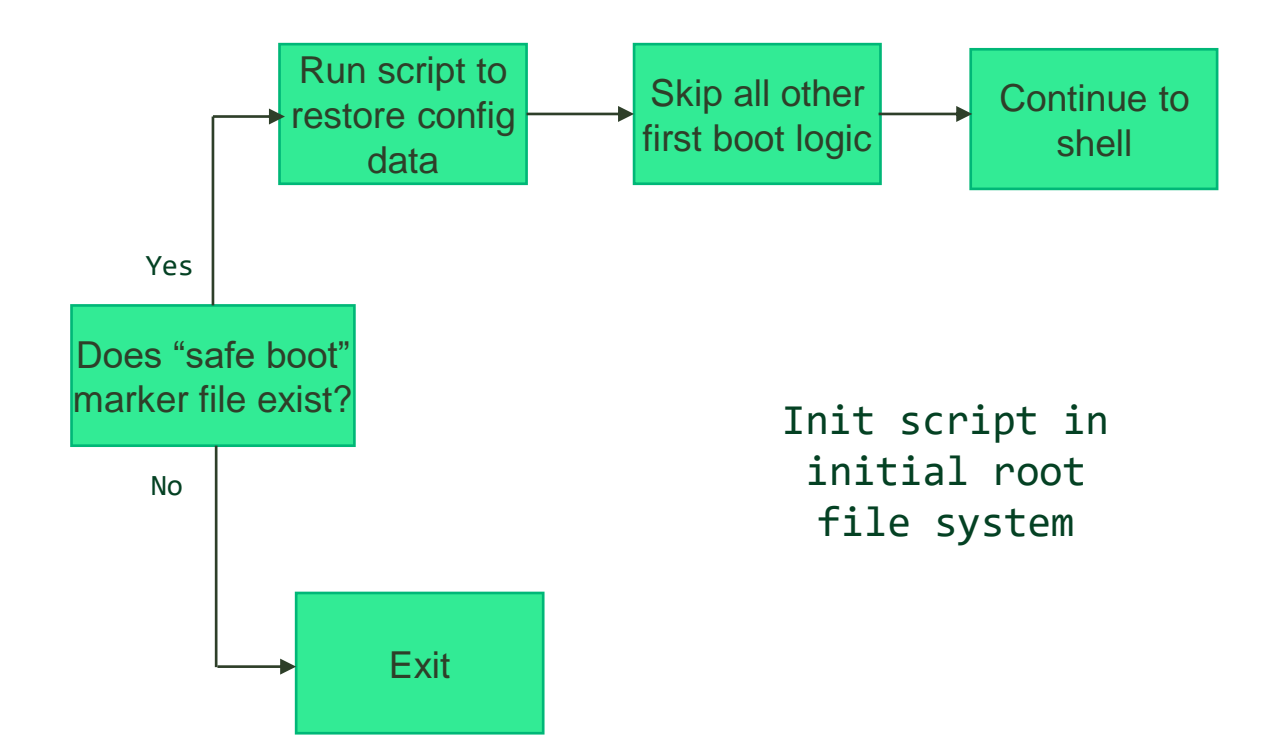

#### n Summary

- Asymmetric vs Symmetric Updates
- Robust Auto Update Controller (RAUC)
- Overlay Filesystem

• Using temporary overlays for safe booting

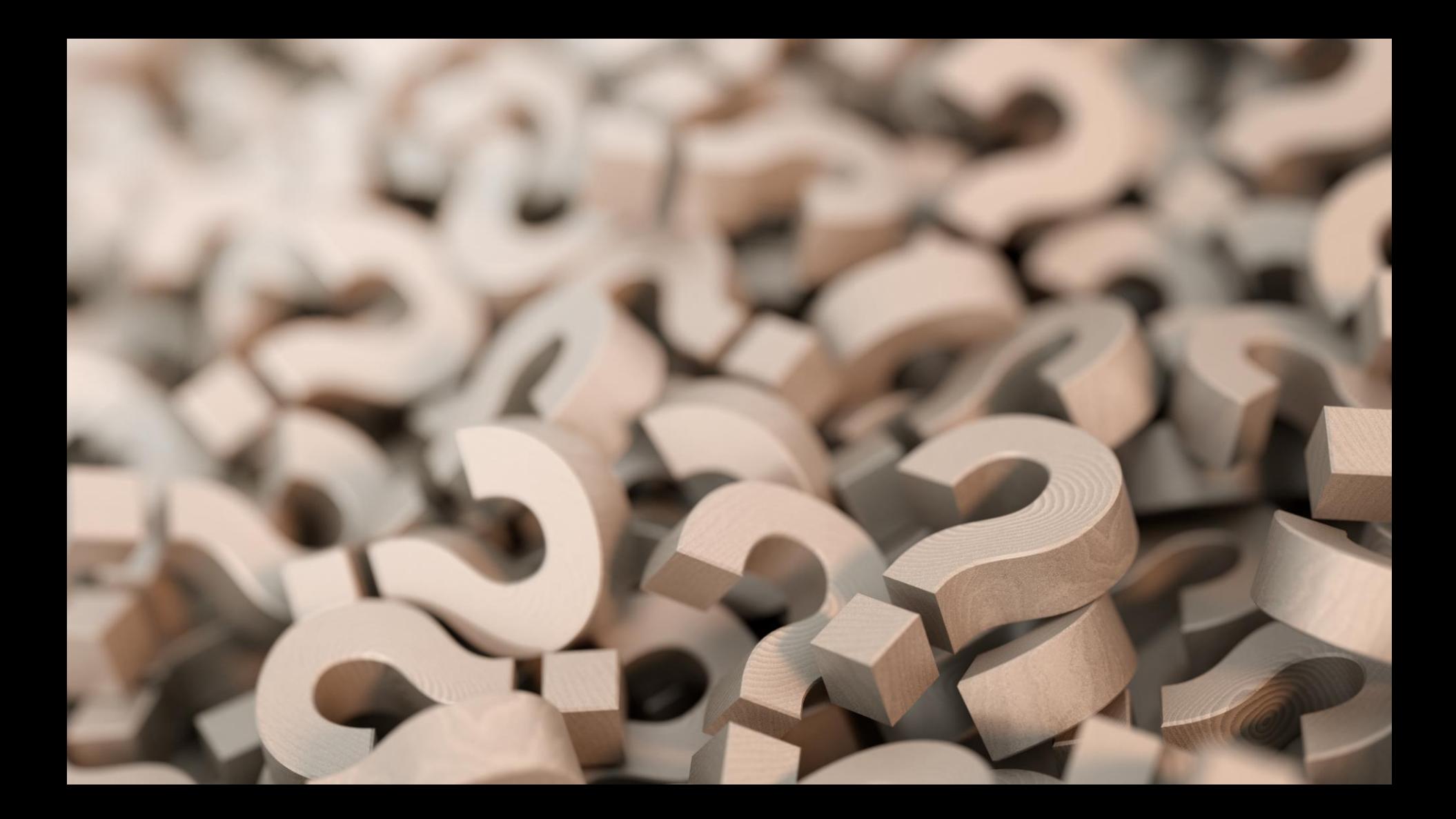